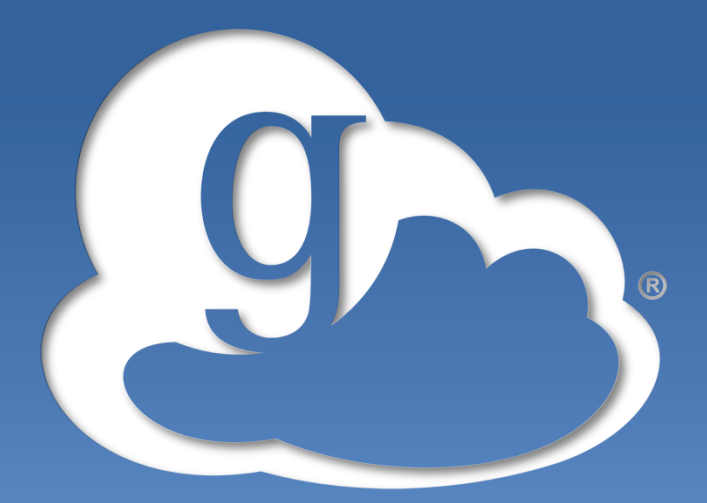

## **globus online**

## **Advanced Endpoint Configuration**

Raj Kettimuthu Lukasz Lacinski

Globus World 2013 April 16, 2013

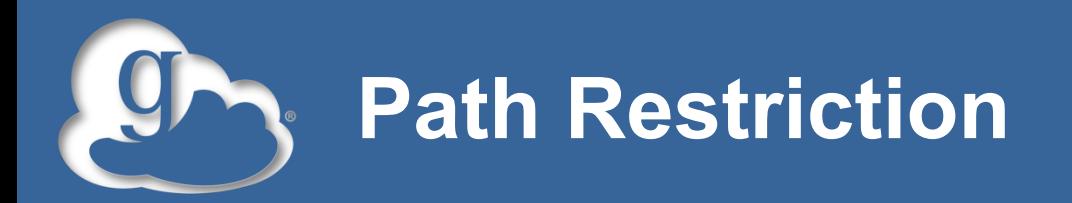

- **By default all paths are allowed, and access control is handled by the OS.**
- **RestrictPaths = A comma separated list of full paths that clients may access**
- **Each path may be prefixed by R and/or W, denoting read or write access, or N to explicitly deny access to a path.**
- **'~' for authenticated user's home directory, and \* may be used for simple wildcard matching.**
- **Examples:** 
	- Allow read to /data and full access to user's home directory:
	- $-$  RestrictPaths = RW~, R/data
	- Allow full access to home directory, but deny hidden files there:
	- $-$  RestrictPaths = RW~, N~/.\*

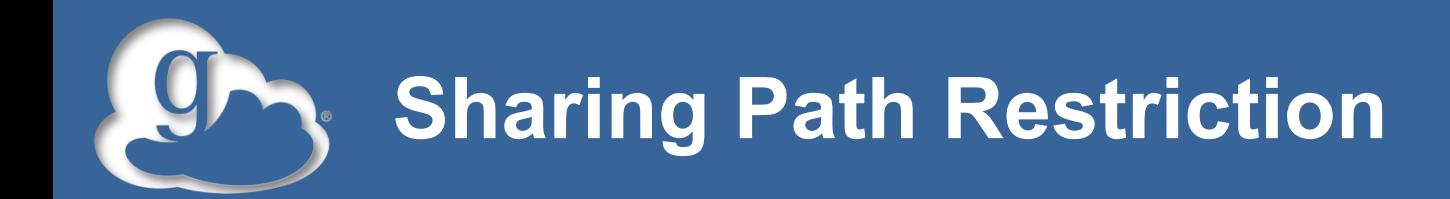

- **Same syntax as RestrictPaths**
- **Defines additional restrictions on which paths that sharing clients may access**

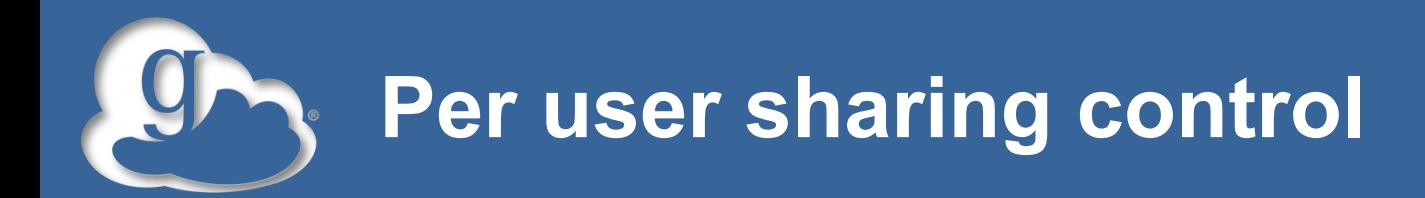

- **SharingFile = False (default)** 
	- Sharing is enabled for all users when 'Sharing = True'
- **If SharingFile is set to True** 
	- Sharing is enabled only for users who have the file ~/.globus\_sharing.
- **Or SharingFile can be set to a path that must exist in order for sharing to be enabled.** 
	- For instance, SharingFile = "/var/globusonline/ sharing/\$USER" will enable sharing for any user for which a file exists in /var/globusonline/sharing/

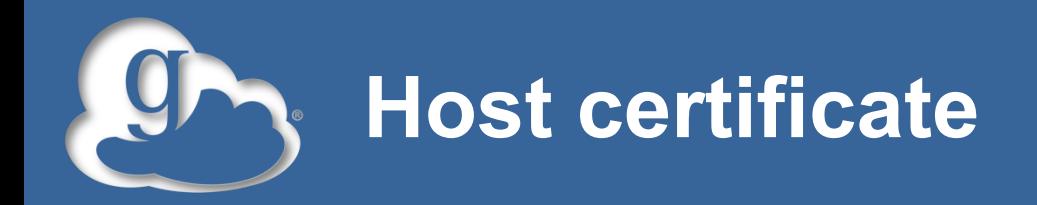

- **If you want to use a host certificate for the GridFTP server** 
	- Comment 'FetchCredentialFromRelay = True'
	- $-$  Set CertificateFile  $=$   $\leq$  path to the host certificate $\geq$
	- Set KeyFile = <path to private key associated with the host certificate>
	- Set TrustedCertificateDirectory = <path to trust roots>

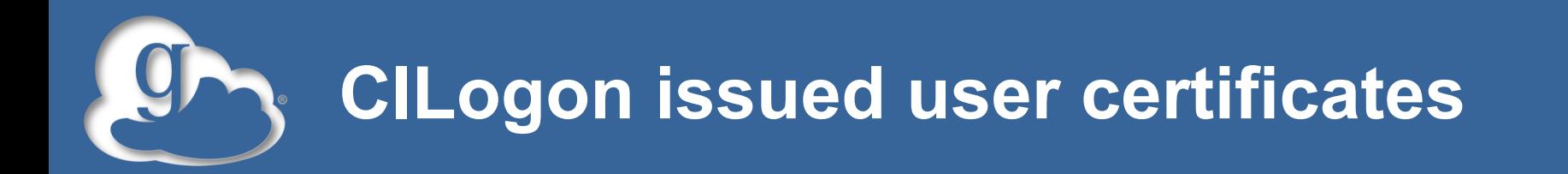

- **If you want to allow CILogon issued certificates for authentication** 
	- You need to have your organization allow CILogon to release ePPN attribute in the certificate
	- Set AuthorizationMethod = CILogon in the globus connect multiuser configuration
	- Set CILogonIdentityProvider = <your institution as listed in the CILogon's identity provider list>
	- Add CILogon CA to your trustroots (/var/lib/globusconnect-multiuser/grid-security/certificates/)

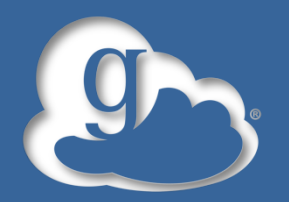

## **Setting up additional GridFTP servers for your endpoint**

**curl -LOs http://www.globus.org/ftppub/gt5/5.2/stable/ installers/repo/globus-repository-5.2-stableoneiric\_0.0.3\_all.deb** 

- **sudo dpkg -i globus-repository-5.2-stable-**
- **oneiric\_0.0.3\_all.deb**
- **sudo aptitude update**
- **sudo aptitude -y install globus-connect-multiuser**
- **sudo vi /etc/globus-connect-multiuser.conf**

**<-- comment 'Server = %(HOSTNAME)s' in 'MyProxy Config'** 

**Copy contents of '/var/lib/globus-connect-multiuser/gridsecurity/certificates/' from the first machine to same location on this machine**

**sudo globus-connect-multiuser-setup <-- enter Globus Online username and password** 

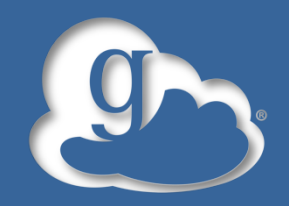

- **globus-gridftp-server –aa –anonymous-user <user>**
- **–anonymous-user <user> needed if run as root**
- **endpoint-add <name> -p ftp://<host>:<port>**
- **endpoint-modify --myproxyserver=myproxy.globusonline.org**

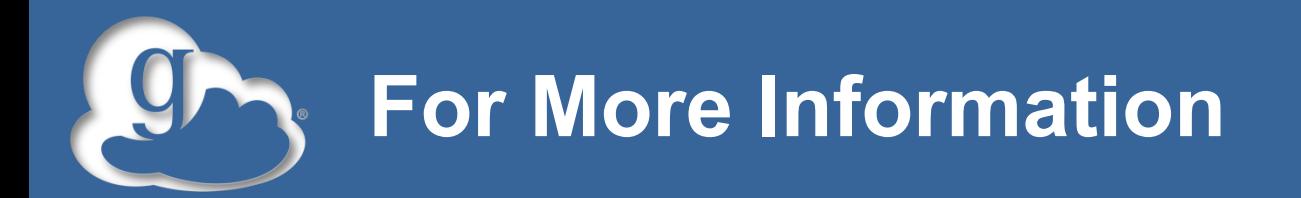

- **Visit https://www.globusonline.org/signup to:**  – Get a free account and start moving files
- **Visit www.globusonline.org for:** 
	- Tutorials, FAQs, Pro Tips, Troubleshooting
	- Papers
	- Case Studies
- **Contact support@globusonline.org for:** 
	- Help getting started
	- Help using the service
- **Follow us at @globusonline on Twitter and Globus Online on Facebook**